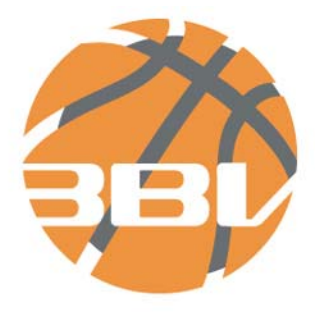

BAYERISCHERBASKETBALLVERBAND e.V.

**Der** 

**Elektronische Mannschaftsmeldebogen** 

## **1. Vorwort**

TeamSL ist eine mächtige Anwendung geworden. Neben den Funktionen wie Spielpläne, Ergebniseingabe, Statistiken usw. ist eine neue Funktion hinzugekommen: der

### **elektronische Mannschaftsmeldebogen (eMMB)**

Bislang war es im LV Bayern so, dass die Einsatzberechtigung auf der Rückseite eingetragen werden musste. Außerhalb Bayerns war der normale Mannschaftsmeldebogen noch Pflicht.

Denkt man an vergangene Zeiten zurück, so war doch das Ausfüllen des normalen MMB eine Papierflut, die nicht nur der Verein, sondern auch Spielleiter und Verband bewältigen musste. Auch das Versenden mittels Fax war nicht immer die Wahl für einen Verein, lag er doch in der Pflicht nachzuweisen, dass das Fax auch tatsächlich versandt wurde.

Mit dem eMMB, der für die Vereine der Regionalliga Südost und alle am Spielbetrieb teilnehmenden bayer. Vereine, wird die Einsatzberechtigung nun auf ein modernes System gestellt.

Um den Vereinen die Arbeit und den Einstieg zum eMMB zu erleichtern wurde diese nachfolgende Anleitung erstellt.

## **2. Vorgehensweise**

Wichtigste Vorraussetzung für die Eingabe in TeamSL ist, dass die "Cookies" in allen Browsern aktiviert sein müssen. TeamSL ist so programmiert, dass die Cookies als Sicherheitsfunktion dienen. Sie brauchen keine Angst zu haben, dass der Webserver, auf dem TeamSL läuft, irgendwelche Daten von ihrem lokalen PC oder ihr Surfverhalten kopiert.

Beachten Sie auch weiterhin, dass das System automatisch erkennt, wenn sie längere Zeit (> 20 Minuten) nicht mit der Anwendung TeamSL gearbeitet haben. Sollten Sie einmal Ihre Arbeit unterbrechen müssen, unterbrechen Sie diese zu einem Zeitpunkt, wo bereits Daten gespeichert sind oder speichern Sie diese.

Sollten Sie das nicht beachten, gehen ihre gesamten Eingaben verloren und sie müssen von Beginn starten.

*2.1. elektronische Einsatzberechtigung* 

Wie in der DBB-SO festgelegt, obliegt es jedem Landesverband bzw. Regionalzusammenschluss zu deklarieren, **wie** und **wann** ein Spieler **seine Einsatzberechtigung erlangt**. Bitte beachten Sie dazu die jeweiligen Ordnungen/Ausschreibungen der Veranstalter.

*(Hinweis: für den LV Bayern ergeht dazu ein gesondertes Rundschreiben)* 

*2.2. Aufrufen der Seite* 

Die Seite für TeamSL erreichen Sie unter der Adresse:

http://www.basketball-bund.com

oder

http://www.basketball-bund.net

Nachdem die Seite sich im Browser aufgebaut hat, erscheint folgendes Bild auf dem Bildschirm:

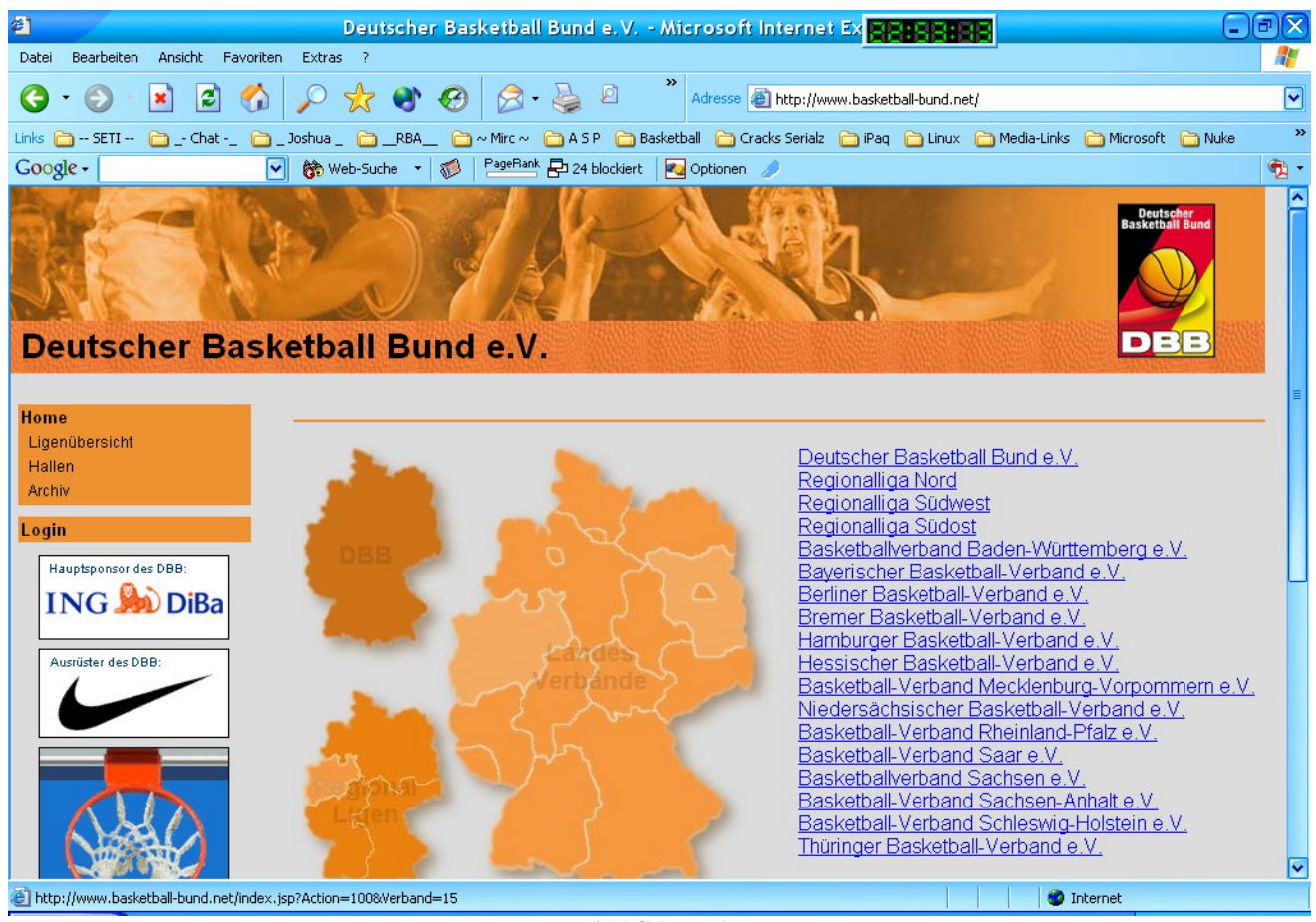

## *2.3. Einloggen*

Im linken Bereich sehen Sie eine Menüstruktur. Klicken Sie dort auf das Wort "Login". Hierbei öffnet sich erneut ein Fenster:

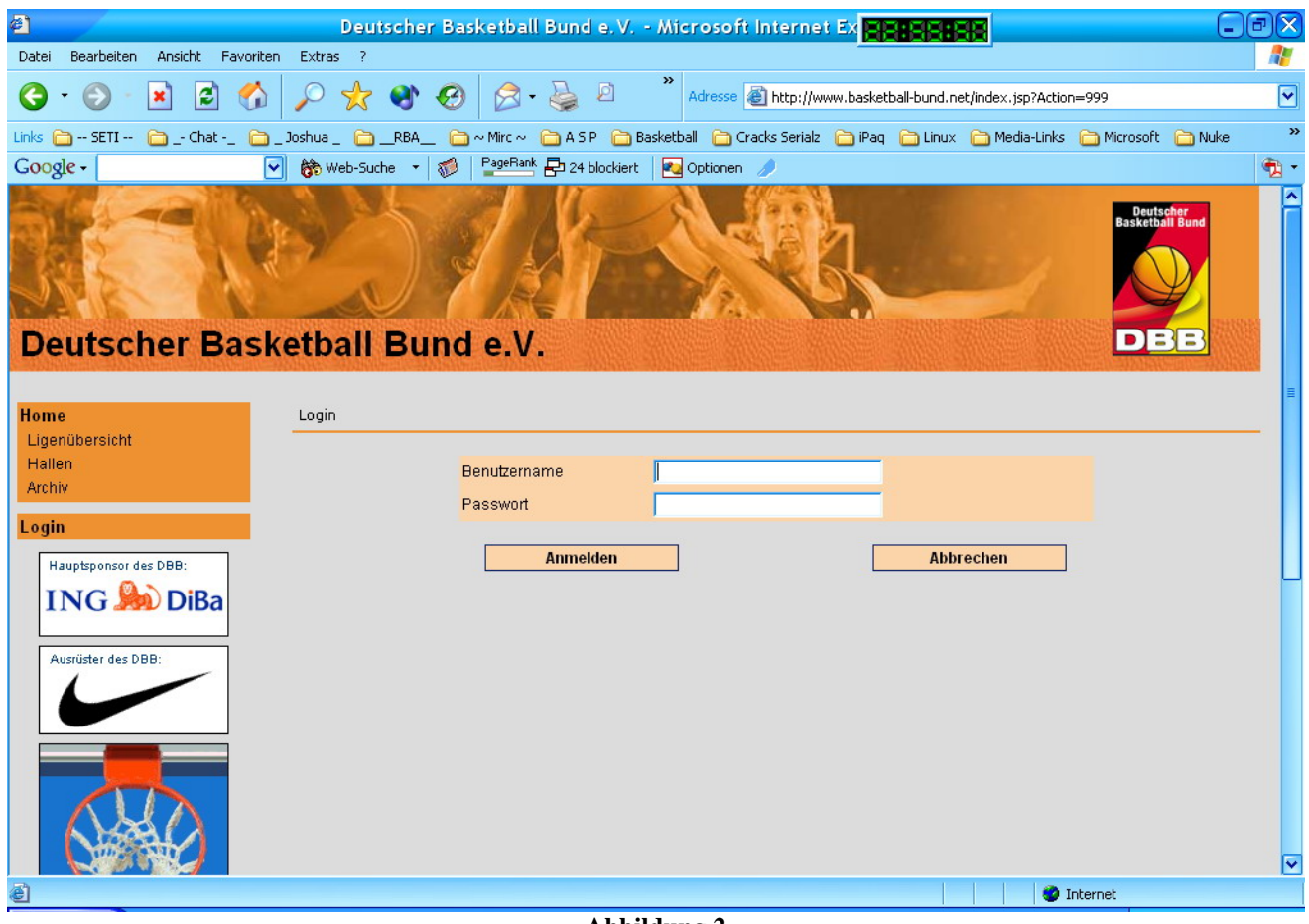

**Abbildung 2**

Bei Benutzername und Passwort geben Sie bitte die Daten ein, die Ihnen vom Veranstalter oder Verbandsadministrator übermittelt werden.

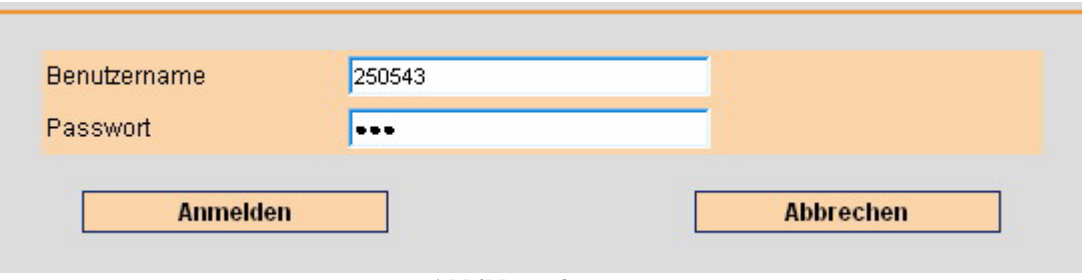

**Abbildung 3**

Bei dem Benutzernamen tragen Sie die Ihnen zugewiesene Vereinsnummer ein; als Passwort verwenden Sie das, welches Ihnen mitgeteilt wurde.

Durch die Eingabe dieser Daten identifizieren Sie sich bei diesem System als Vereinsfunktionär. Sie haben mit diesem Account nicht nur die Möglichkeit, Einsatzberechtigungen zu erteilen.

Es erscheint nach erfolgreicher Authentifizierung folgendes Bild im Browser.

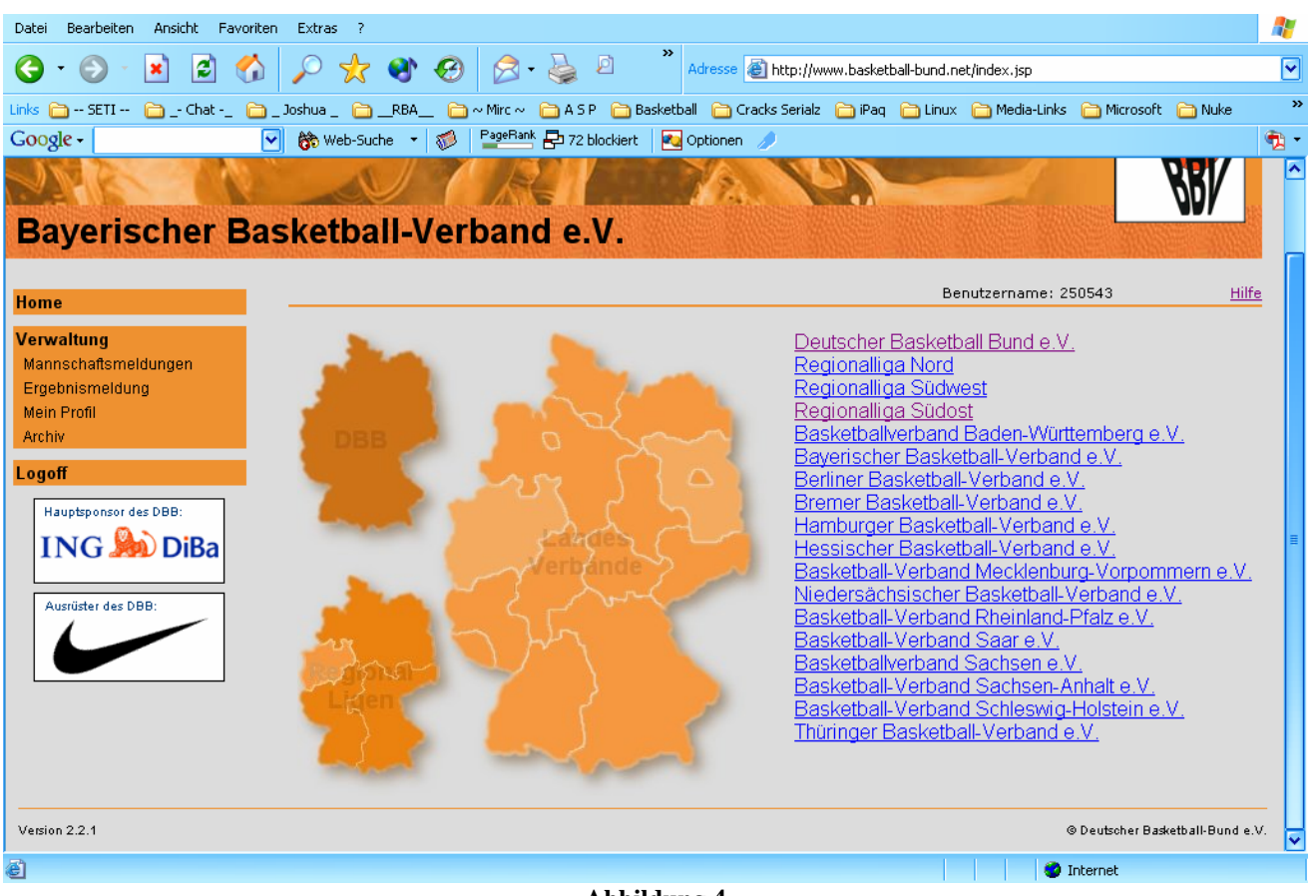

**Abbildung 4**

Wie sie in Abbildung 4 sehen können hat sich der Menübereich geändert. Es sind nun die Menüpunkte "Mannschaftsmeldungen", Ergebnismeldungen und "Mein Profil" hinzugekommen. Gehen Sie nun zum nächsten Schritt:

Mit dem Menüpunkt Ergebnismeldung haben Sie die Möglichkeit bei Wettwerben innerhalb des LV Bayern Spielergebnisse und Statistiken einzugeben. Hierzu wird eine gesonderte Anleitung erstellt.

## *2.4. Mein Profil*

Klicken Sie auf diesen Menüpunkt. Es erscheint folgender Inhalt:

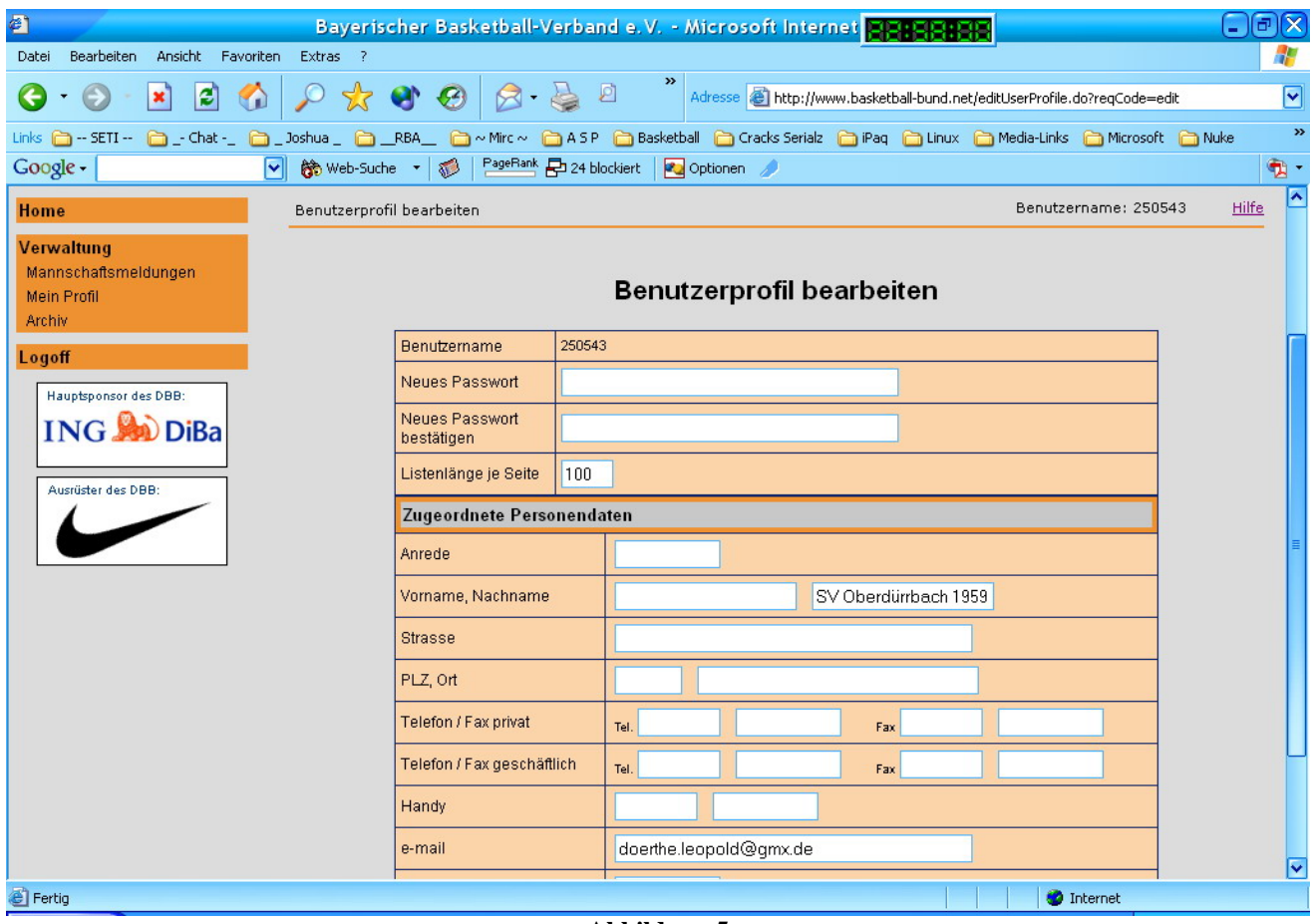

**Abbildung 5**

Wie sie in der vorstehenden Abbildung sehen können, sind hier Daten zu ändern bzw. einzutragen.

Der Benutzername kann nicht geändert werden.

- Ändern Sie bitte das Ihnen übermittelte Passwort in eins, dass Sie sich merken können. Sollten Sie es einmal vergessen haben, wenden Sie sich bitte per e-Mail an "daumann@bbv-online.de" mit den Betreff "TeamSL-Vereinsaccount zurücksetzen". Das vergessene Passwort wird dann zurückgesetzt.
- Ändern Sie die Eintragung im Bereich Listenlänge. Hier hat sich die Einstellung von 100 bewährt.
- Ändern Sie falls notwendig die e-Mail-Adresse. Nur diese Person bekommt die e-Mail, wenn das Passwort zurückgesetzt werden muss.

• Lassen sie die restlichen Felder leer; ändern sie höchstens noch den Namen ihres Vereins, so wie er im Vereinsregister eingetragen ist.

Klicken Sie anschließend auf den Button "übernehmen". Den folgenden Hinweis mit dem Geburtsdatum können Sie durch Klicken auf "OK" unbeachtet lassen.

## *2.5. Mannschaftsmeldungen*

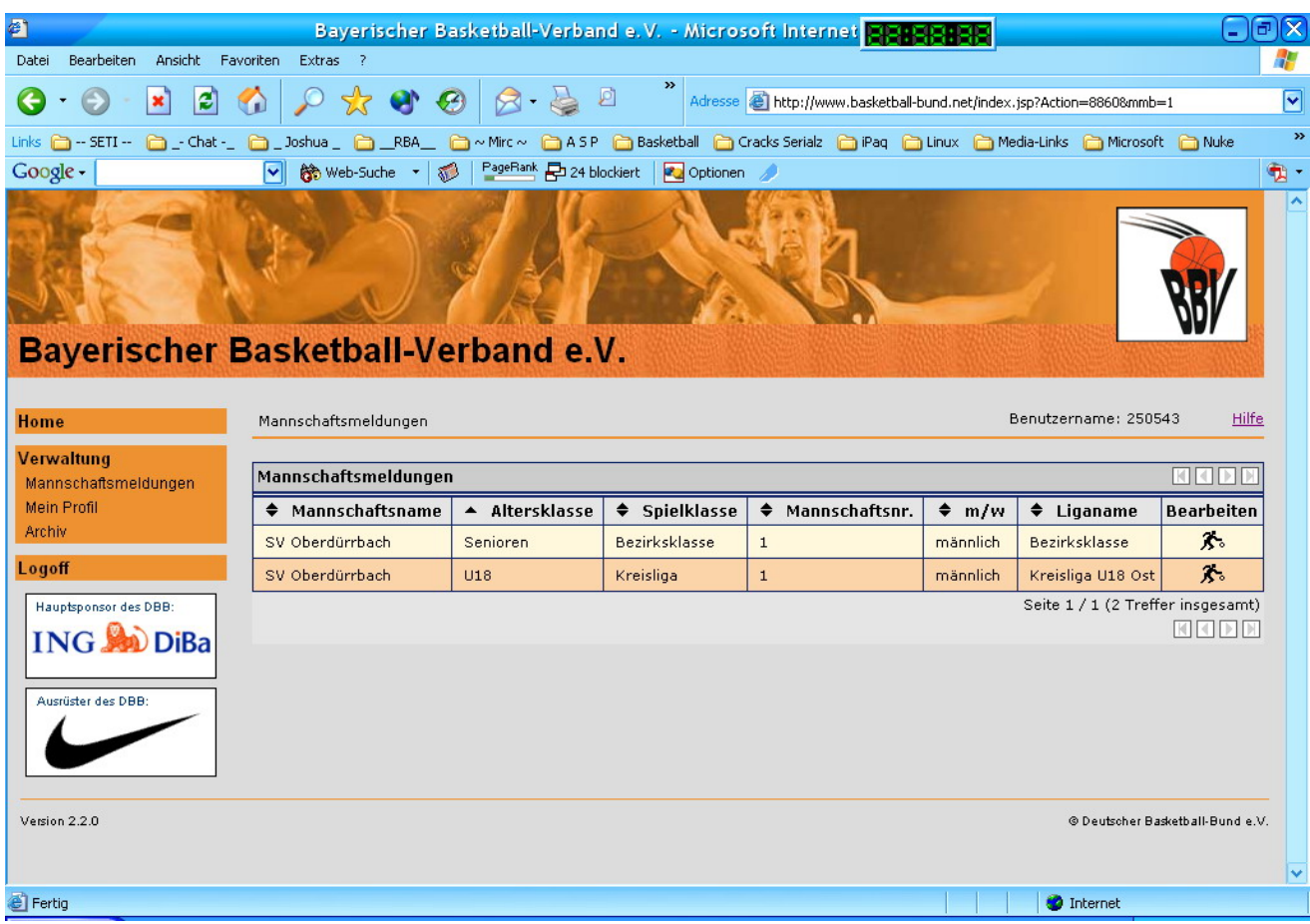

Klicken Sie nun auf Mannschaftsmeldung:

**Abbildung 6**

In dieser Übersicht sehen Sie alle Mannschaften die am Spielbetrieb teilnehmen, also einem Veranstalter gemeldet wurden. Klicken Sie im rechten Teil unter der Rubrik "Bearbeiten" auf das Symbol

# Ъ.

Im nächsten Fenster, dass sich öffnet sehen Sie eine Mannschaft, der noch keine Spieler zugewiesen wurden:

#### Anweisungen zur Erteilung der Einsatzberechtigungen in TeamSL

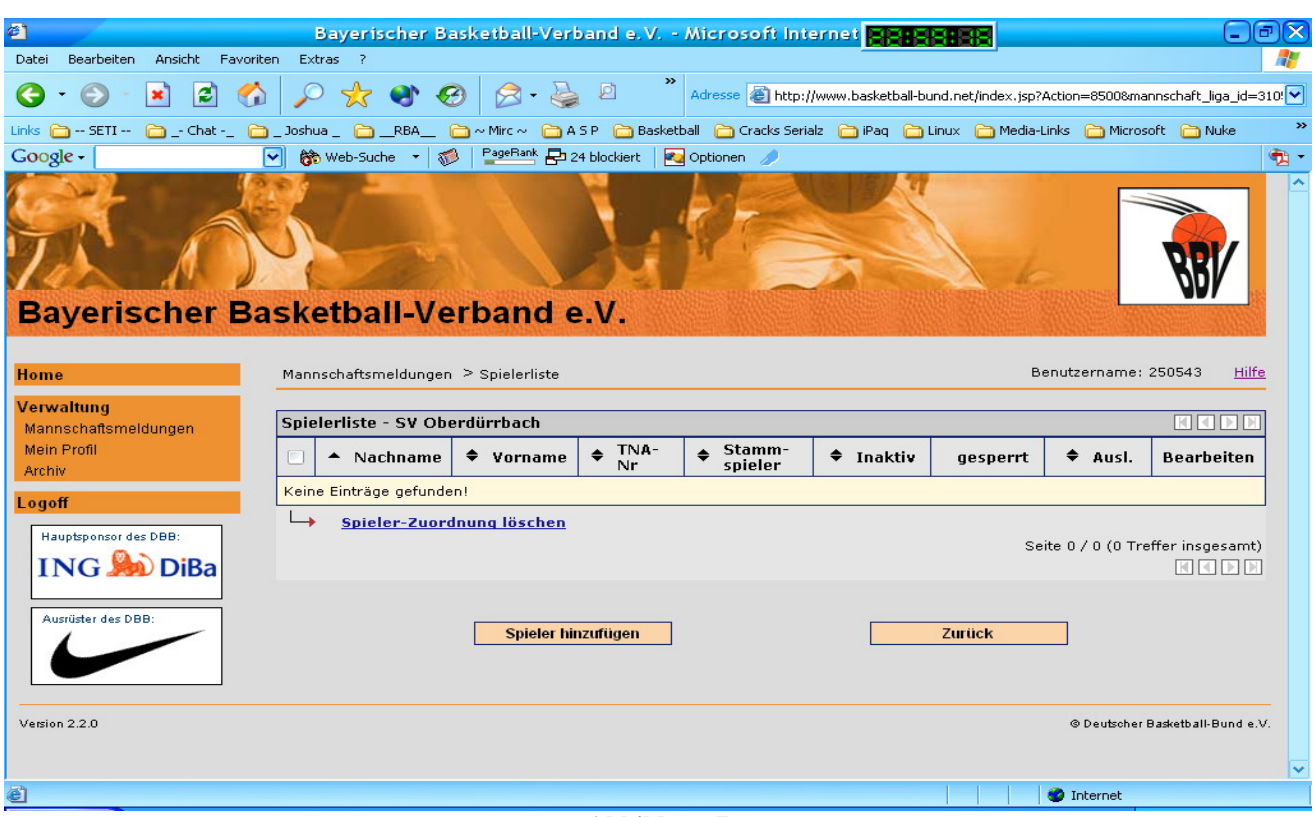

**Abbildung 7**

# Sie können hier sofort den Button "Spieler hinzufügen" anklicken.

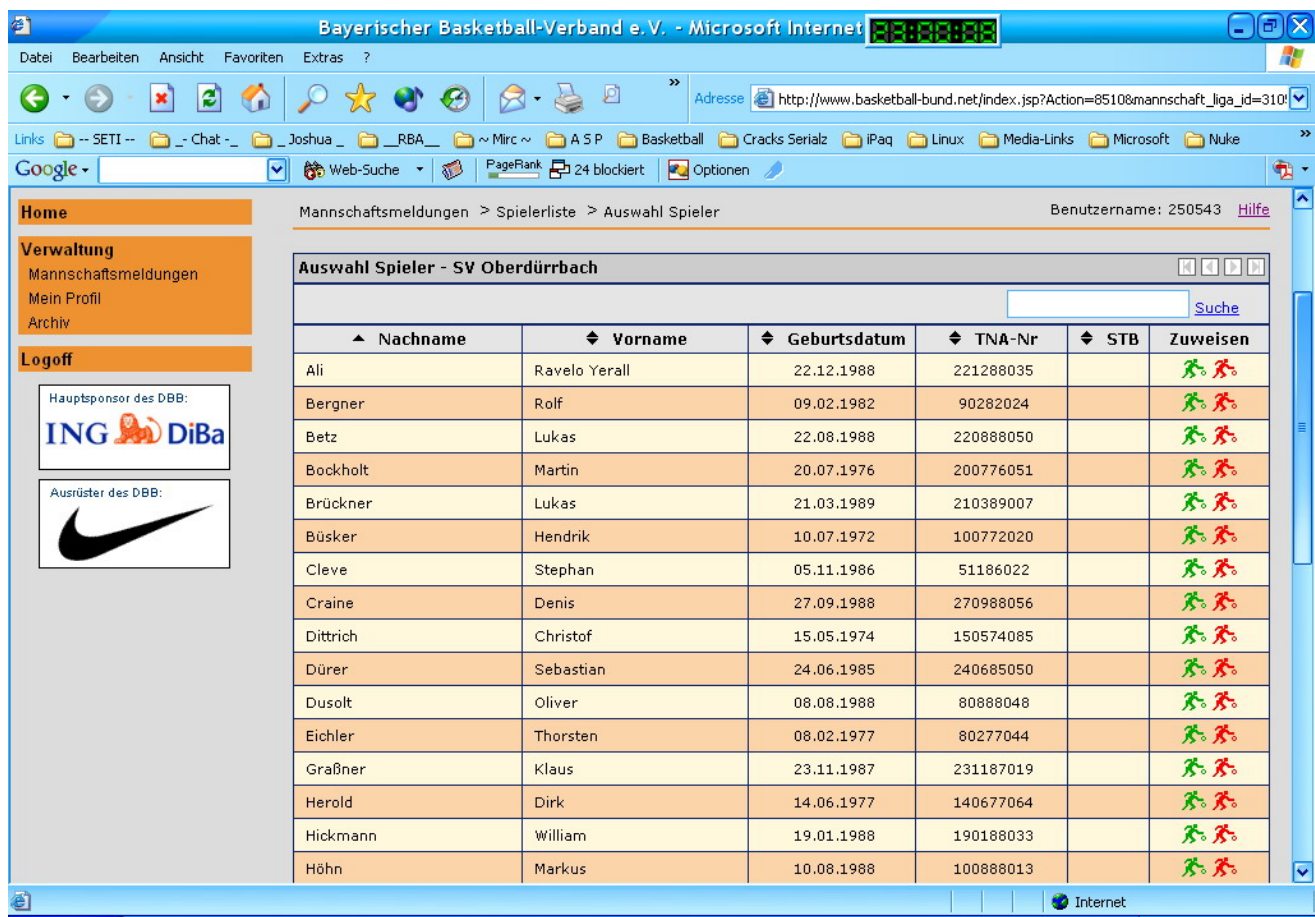

**Abbildung 8**

Wie in der Abbildung 8 zu sehen ist, erhalten Sie eine Übersicht über alle aktuell beim DBB ausgestellten Teilnehmerausweise, sortiert nach dem Nachnamen. In einer weiteren Spalte, Vorname, Geburtsdatum und Nummer des Teilnehmerausweises.

In der letzten Spalte sehen Sie zwei farbige Männchen:

# .የ. የ.

Die beiden Männchen haben natürlich auch unterschiedliche Funktionen:

- ¾ Grün: Stammspieler
- ¾ Rot: Aushilfsspieler

Wählen Sie den Spieler aus, den Sie der Mannschaft hinzufügen wollen und klicken Sie auf das grüne Symbol, wenn der Spieler in dieser Mannschaft Stammspieler, oder auf das rote, wenn er in dieser nur Aushilfseinsätze macht.

## *Sobald Sie auf das entsprechende Symbol geklickt haben, wird der Spieler automatisch der Mannschaft hinzugefügt.*

Nach dem Klick auf das entsprechende Symbol bleiben Sie in der Spielerliste und können sofort weitere Spieler hinzufügen. Der hinzugefügte Spieler ist sodann in der Liste nicht mehr zu sehen.

Wenn Sie mit der einen Mannschaft fertig sind, klicken Sie auf "Zurück", wählen die nächste Mannschaft aus und verfahren genauso wie gerade beschrieben.

Hinweis: Im System sind gewisse Sicherheitsfunktionen enthalten. Sie können z.B. keinen Spieler der ersten Mannschaft hinzufügen, sofern dieser Stammspielereigenschaft in der dritten Mannschaft hat. Es ist auch nicht möglich einen Jugendspieler eine Altersklasse überspringen zu lassen. Überspringer oder geänderte Einsatzberechtigungen sind nur durch den Verbandsadministrator möglich.

# **3. Fehler bei der Einsatzberechtigung**

Sollte Ihnen ein Fehler bei der Erteilung der Einsatzberechtigung unterlaufen sein, so ist das kein Problem. Solange der Spieler noch nicht eingesetzt wurde, können Sie diesen Spieler auch wieder aus der Mannschaft herausnehmen.

Rufen Sie dazu die Mannschaftsliste auf:

#### Anweisungen zur Erteilung der Einsatzberechtigungen in TeamSL

| 4<br>Ansicht<br>Bearbeiten<br>Favoriten<br>Extras<br>Datei<br>- 7                                                                                                    |                                     |                           |                |               |                        |           |          |                   |                                    |   |
|----------------------------------------------------------------------------------------------------|-------------------------------------|---------------------------|----------------|---------------|------------------------|-----------|----------|-------------------|------------------------------------|---|
| $\rightarrow$<br>******<br>$\vert \mathbf{z} \vert$<br>♦<br>$\circ$<br>×Ì<br>$\odot$<br>O<br>Adresse (@) http://www.basketball-bund.net/index.jsp?Action=85008mannschaft_liga_id=946 V |                                     |                           |                |               |                        |           |          |                   |                                    |   |
| $\boldsymbol{\mathcal{D}}$<br>Links 습 - SETI - 습 - Chat - 습 Joshua _ 습 RBA _ 습 ~ Mirc ~ 습 ASP 습 Basketball 습 Cracks Serialz 습 iPaq 습 Linux 습 Media-Links 습 Microsoft 습 Nuke            |                                     |                           |                |               |                        |           |          |                   |                                    |   |
| PageRank P 72 blockiert<br>Optionen<br>$\bullet$ .<br>Google -<br><b>No</b> Web-Suche ▼ 3<br>⊡                                                                                         |                                     |                           |                |               |                        |           |          |                   |                                    |   |
| ⊼<br>Benutzername: 250543<br><b>Hilfe</b><br>Mannschaftsmeldungen > Spielerliste<br>Home                                                                                               |                                     |                           |                |               |                        |           |          |                   |                                    |   |
| <b>Verwaltung</b>                                                                                                    |                                     |                           |                |               |                        |           |          |                   |                                    |   |
| Mannschaftsmeldungen                                                                                                    | Spielerliste - SV Oberdürrbach 1959 |                           |                |               |                        |           |          |                   | <b>MADIM</b>                       |   |
| Ergebnismeldung<br>Mein Profil                                                                                                    | г                                   | $\blacktriangle$ Nachname | $\div$ Vorname | $\div$ TNA-Nr | Stamm-<br>٠<br>spieler | ♦ Inaktiv | gesperrt | $\div$ Ausl.      | <b>Bearbeiten</b>                  |   |
| Archiv                                                                                                    | E                                   | <b>Bockholt</b>           | <b>Martin</b>  | 200776051     | v                      |           |          |                   | $\boxtimes$                        |   |
| Logoff                                                                                                    | F                                   | Büsker                    | <b>Hendrik</b> | 100772020     | v                      |           |          |                   | $\triangleright$                   |   |
| Hauptsponsor des DBB:                                                                                                    | F                                   | Dittrich                  | Christof       | 150574085     | v                      |           |          |                   | 团                                  |   |
| <b>ING SO DiBa</b>                                                                                                    | Г                                   | Eichler                   | Thorsten       | 80277044      | v                      |           |          |                   | $\boxtimes$                        |   |
|                                                                                                    | C                                   | Hickmann                  | William        | 190188033     | v                      |           |          |                   | $\triangleright$                   |   |
| Ausrüster des DBB:                                                                                                    | E                                   | Lange                     | Gregor         | 210973030     | v                      |           |          |                   | $\triangleright$                   |   |
|                                                                                                    | F                                   | Merz                      | Ralph          | 90367009      | v                      |           |          |                   | $\triangleright$                   |   |
|                                                                                                    |                                     | Siegler                   | Matthias       | 80573027      | v                      |           |          |                   | Ø                                  |   |
|                                                                                                    | $\Box$                              | Wiegand                   | Michael        | 180367017     | v                      |           |          |                   | 团                                  |   |
|                                                                                                    |                                     | Zimlich                   | Matthias       | 20371007      | v                      |           |          |                   | Ø                                  |   |
|                                                                                                    |                                     | Zühlke                    | André          | 290973016     | v                      |           |          |                   | $\sqrt{2}$                         |   |
| Spieler-Zuordnung löschen                                                                                                    |                                     |                           |                |               |                        |           |          |                   |                                    |   |
|                                                                                                    |                                     |                           |                |               |                        |           |          |                   | Seite 1 / 1 (11 Treffer insgesamt) |   |
|                                                                                                    |                                     |                           |                |               |                        |           |          |                   |                                    |   |
|                                                                                                    |                                     |                           |                |               |                        |           |          |                   |                                    |   |
|                                                                                                    | Spieler hinzufügen                  |                           |                |               | Zurück                 |           |          |                   |                                    |   |
|                                                                                                    |                                     |                           |                |               |                        |           |          |                   |                                    | ⊽ |
| e Fertig                                                                                                    |                                     |                           |                |               |                        |           |          | <b>D</b> Internet |                                    |   |

**Abbildung 9**

Setzen Sie dazu in das Kästchen vor dem Spielernamen ein Häkchen und klicken sodann unterhalb der Tabelle auf "Spieler-Zuordnung löschen". Anschließend erscheint eine Sicherheitsabfrage, ob der Spieler auch tatsächlich gelöscht werden soll.

Spieler, die bereits eingesetzt wurden, können aus der Mannschaft mit Ihrer Kennung nicht mehr gelöscht werden. Hierzu bedarf es eines Antrages auf Änderung der Einsatzberechtigung.

# **4. Hinweise, Anregungen, Fehler**

Sollte Ihnen bei der Arbeit mit der Anwendung TeamSL Fehler auftauchen, oder Sie zu diesem System Fragen, Anregungen oder Hinweise haben, senden Sie diese bitte an

teamsl@bbv-online.de

bzw.

daumann@bbv-online.de